- Mit der DPI-On-The-Scroll-Tuning-Funktion können Sie die DPI-Werte Ihrer Gaming Maus anpassen, ohne Armoury Crate
- Halten Sie die DPI-Taste 3 Sekunden lang gedrückt, bis die LEDs an Ihrer Gaming Maus aufleuchten 1. Halten Sie die DPI-Taste 3 Sekunden lang gedrückt, bis die LEDs an Ihrer Gaming Maus aufleuchten. 2. Scrollen Sie das Mausrad vorwärts oder rückwärts, um den DPI-Wert anzupassen. Der LED-Farbton Ihres Mausrads ändert sich je nach der DPI-Einstellung.
	-
	- **HINWEIS:** Der DPI-Wert erhöht sich um 50 DPI pro ein Mal Vorwärtsscrollen und verringert sich um 50 DPI pro ein Mal Rückwärtsscrollen. Die DPI-Werte reichen von 100 DPI (blau) bis 12000 DPI (rot).
- 3. Drücken Sie die DPI-Taste, sobald Sie das Anpassen des DPI-Werts abgeschlossen haben, um die vorgenommenen Änderungen zu speichern.
- 3. Befolgen Sie die Anweisungen in der Software, um die Firmware Ihrer Gaming Maus zu aktualisieren.

- 
- 4. Passen Sie Ihre Gaming Maus über Armoury Crate an.

- Функция DPI On-The-Scroll tuning позволяет настроить DPI игровой мыши без использования утилиты Armoury Crate<br>1. Нажмите и удерживайте кнопку DPI в течение 3 секунд, пока не загорятся индикаторы игровой мыши.
	- 2. Для настройки DPI прокрутите колесико прокрутки вперед или назад. Цветовой тон индикатора на колесике прокрутки будет изменяться в зависимости от значения DPI.
- aming.<br> **A.** Выполните настройку мыши с помощью Armoury Crate.<br> **ICПОЛЬЗОВАНИЕ ФУНКЦИИ DPI On-The-Scroll tuning**<br>
The Scroll tuning позволяет настроить DPI игровой мыши 6<br>
The Scroll tuning позволяет настроить DPI игровой **ПРИМЕЧАНИЕ:**  • DPI увеличивается на 50 при прокрутке вперед и уменьшается на 50 при прокрутке назад. • Значение DPI изменяется от 100 (синий) до 12000 (красный).

## **Использование функции DPI On-The-Scroll tuning**

- 
- enize özelleştirin.<br> **A DPI scroll közben tuning funkció használata**<br>
Pl'sini Armoury Crate kullanmadan özelleştirmenizi sağlar.<br>
A DPI scroll közben t**uning funkció használata**<br>
A DPI scroll közben tuning funkció használa A DPI scroll közben tuning funkció használata 1. Nyomja meg és tartsa lenyomva a DPI gombot 3 másodpercig, amíg a játszóegéren felgyúl a LED. 2. Görgesse a kereket előre vagy hátra a DPI állításához. A LED szín telítettsége a görgetőkeréken változik a DPI beállítás
	- függvényében.
	- **MEGJEGYZÉS:**<br>• A DPI 50 DPI lépésenként növekszik a kerék előregörgetésével és 50 DPI lépésenként csökken ha visszafele görgeti<br>• A DPI tartománya 100 DPI (kék) 12000 DPI (piros).
	- 3. Nyomja meg egyszer a DPI gombot, miuátn befejezte a DPI érték tetreszabását, hogy elmentse a változásokat.

3. Для сохранения сделанные изменений нажмите кнопку DPI при завершении настройки значения DPI.

## **Обновление прошивки и настройка**

- 1. Подключите игровую мышь к компью 2. Скачайте и установите Armoury Crate с https://rog.asus.com.
- 3. Следуйте инструкциям для обновления прошивки мыши. 4. Выполните настройку мыши с помощью Armoury Crate.<br>Ните настройку мыши с помощью Armoury Crate.
- 

**Bruke funksjonen for DPI på-rull** Du kan bruke funksjonen for DPI på-rull til å tilpasse DPI-en til spillmusen uten å bruke Armoury Crate<br>1. Trykk og hold inne DPI-knappen i 3 sekunder til LED-lampene på spillmusen lyser.

- Koble spillmusen til datamask
- 2. Last ned og installer Armoury Crate-programvaren fr https://rog.asus.com.
- Følg instruksjonene i programvaren for å oppdatere fastvaren til spillm
- 4. Tilpass spillmusen ved hjelp av Armoury Crate.

- 1. Conectați mouse-ul pentru jocuri la computer 2. Descărcați și instalați software-ul Armoury Crate de la adresa https://rog.asus.com.
- 3. Urmați instrucțiunile din software pentru a actualiza firmware-ul mouse-ului pentru jocuri.
- 4. Particularizaţi mouse-ul pentru jocuri cu ajutorul software-ului Armoury Crate.
- 

## **A DPI scroll közben tuning funkció használata**

- Siga as instruction of the search of the main and the search of the search of the search of the search of the search of the search of the search of the search of the search of the search of the search of the search of **Usando a função de tuning de DPI On-The-Scroll** A função de tuning de On-The-Scroll permite-lhe personalizar os DPIs do seu rato gaming sem usar a Armoury Crate. 1. Prima e mantenha premido o botão DPI durante 3 segundos até que os LEDs do seu rato gaming se iluminem. 2. Navegue a com a roda para a frente e para trás para ajustar os DPI. A tonalidade de cor do LED na sua roda de navegação irá variar dependendo do ajuste de DPI.

## **A firmware frissítése és testreszabás**

- 1. Csatlakoztassa a játszóegeret a számítógéphez.
- 2. Töltse le és telepítse az Armoury Crate szoftvert a következő weboldalról https://rog.asus.com.
- 3. Frissítse az egér firmware-ét a szoftver útmutatása szerint. 4. Testreszabhatja a játékhoz való egérbe az Armoury Crate segítségével.
- 

- 2. Z lokality https://rog.asus.com si prevezmite súbor Armoury Crate a nainštalujte si ho.
- 3. Podľa pokynov softvéru vykonajte aktualizáciu firmvéru hernej myši.
- 4. Hernej myši si prispôsobte podľa aplikácie Armoury Crate.

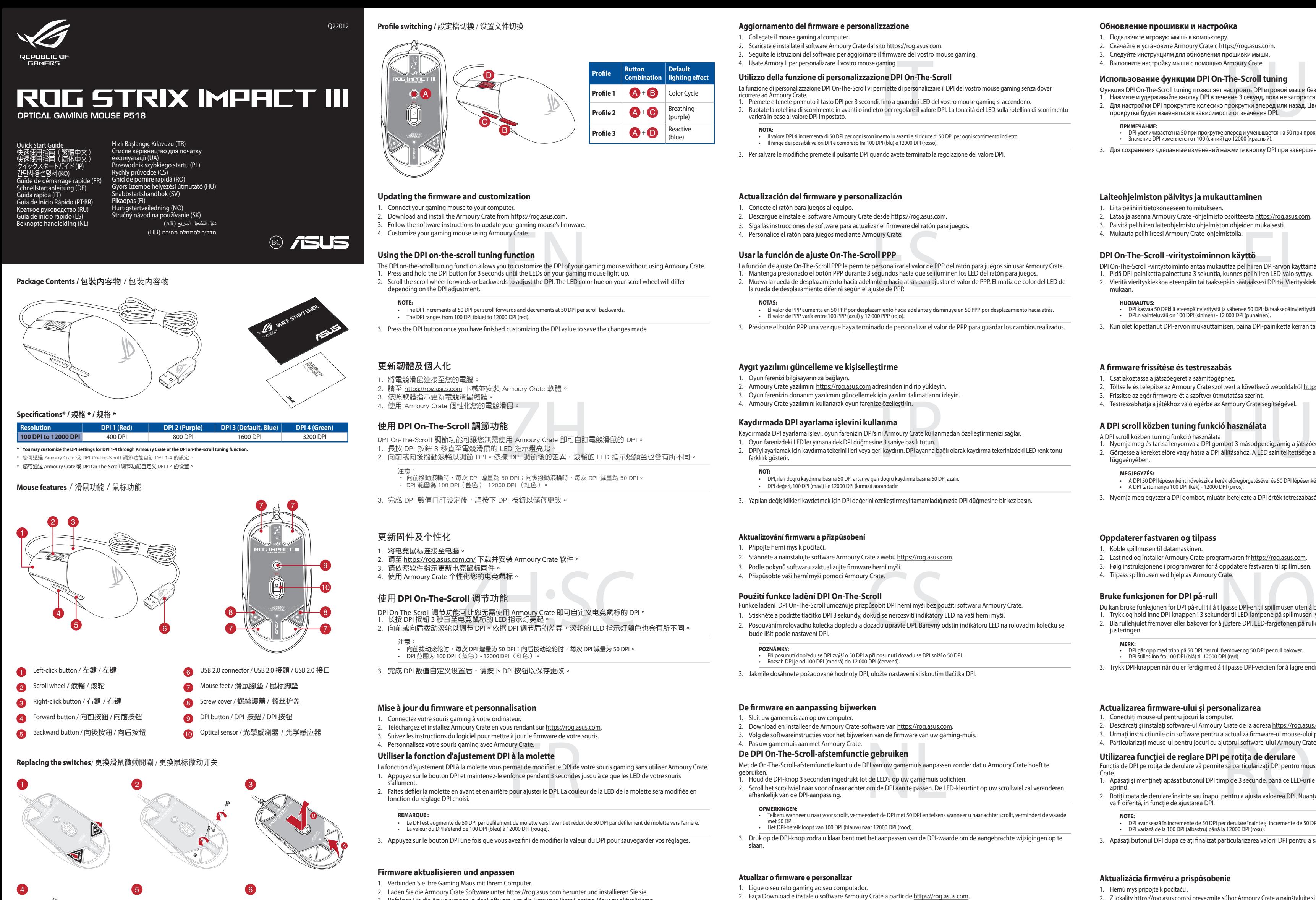

- 
- 2. Bla rullehjulet fremover eller bakover for å justere DPI. LED-fargetonen på rullehjulet varierer avhengig av DPI-justeringen.
	- **MERK:**  DPI går opp med trinn på 50 DPI per rull fremover og 50 DPI per rull bakover. DPI stilles inn fra 100 DPI (blå) til 12000 DPI (rød).
- 
- 3. Trykk DPI-knappen når du er ferdig med å tilpasse DPI-verdien for å lagre endringene.

### **Oppdaterer fastvaren og tilpass**

# **Utilizarea funcției de reglare DPI pe rotița de derulare**

Funcția de DPI pe rotița de derulare vă permite să particularizați DPI pentru mouse-ul pentru jocuri fără a utiliza Armoury

Crate. 1. Apăsați și mențineți apăsat butonul DPI timp de 3 secunde, până ce LED-urile de pe mouse-ul dvs. pentru jocuri se

aprind. 2. Rotiți roata de derulare înainte sau înapoi pentru a ajusta valoarea DPI. Nuanța de roșu a LED-ului de pe roata de derulare va fi diferită, în funcție de ajustarea DPI.

**NOTE:**  • DPI avansează în incremente de 50 DPI per derulare înainte și incremente de 50 DPI per derulare înapoi. • DPI variază de la 100 DPI (albastru) până la 12000 DPI (roșu).

3. Apăsați butonul DPI după ce ați finalizat particularizarea valorii DPI pentru a salva modificările efectuate.

### **Actualizarea firmware-ului și personalizarea**

**NOTA:**  • Os DPIs incrementam em 50 DPI por cada rotação para a frente e 50 DPI por cada rotação para trás. • O intervalo dos DPIs é de 100 DPI (azul) a 12000 DPI (vermelho). 3. Pressione o botão de DPIs para gravar as alterações efetuadas assim que tiver terminado de personalizar o valor de DPIs.

3. Siga as instruções de software para atualizar o firmware do seu rato gaming. 4. Personalize o seu rato gaming usando a Armoury Crate.

# **Používanie funkcie Otočenie DPI på skrollhjulet**

- Funkcia Otočenie DPI za chodu umožňuje prispôsobiť DPI hernej myši bez pomoci Armoury Crate.
- 1. Stlačte tlačidlo DPI a podržte ho stlačené na 3 sekundy, až kým na hernej myši nebudú svietiť kontrolky LED.
- 2. DPI nastavte rolovaním pomocou rolovacieho kolieska dopredu alebo dozadu. Farebný odtieň LED kontrolky na rolovacom koliesku sa bude líšiť v závislosti od nastavenia DPI.

**POZNÁMKA:**  • Prírastky DPI po 50 DPI na rolovanie dopredu a poklesy po 50 DPI na rolovanie dozadu. • Hodnota DPI sa pohybuje od 100 DPI (modrý) do 12 000 DPI (červený).

3. Keď je hodnota DPI upravená, vykonané zmeny uložte jedným stlačením tlačidla DPI.

### **Aktualizácia firmvéru a prispôsobenie**

1. Hernú myš pripojte k počítaču .

## **DPI On-The-Scroll -viritystoiminnon käyttö**

- 
- DPI On-The-Scroll -viritystoiminto antaa mukauttaa pelihiiren DPI-arvon käyttämättä Armoury Crate:ta. 1. Pidä DPI-painiketta painettuna 3 sekuntia, kunnes pelihiiren LED-valo syttyy.
- 2. Vieritä vierityskiekkoa eteenpäin tai taaksepäin säätääksesi DPI:tä. Vierityskiekon LED-värisävy on erilainen DPI-säädön mukaan.

**HUOMAUTUS:**<br>• DPI kasvaa 50 DPI:llä eteenpäinvieritystä ja vähenee 50 DPI:llä taaksepäinvieritystä kohti<br>• DPI:n vaihteluväli on 100 DPI (sininen) − 12 000 DPI (punainen).

3. Kun olet lopettanut DPI-arvon mukauttamisen, paina DPI-painiketta kerran tallentaaksesi tehdyt muutokset.

# **Laiteohjelmiston päivitys ja mukauttaminen**

- 1. Liitä pelihiiri tietokoneeseen toimitukseen. 2. Lataa ja asenna Armoury Crate -ohjelmisto osoitteesta https://rog.asus.com.
- 3. Päivitä pelihiiren laiteohjelmisto ohjelmiston ohjeiden mukaisesti.
- 4. Mukauta pelihiireesi Armoury Crate-ohjelmistolla.

AR تتيح لك وظيفة موالفة DPI على منطقة التمرير تخصيص DPI الخاص بماوس األلعاب بدون استخدام Crate Armoury. **استخدام وظيفة DPI على منطقة التمرير** 1. اضغط مع الاستمرار على زر DPI لمدة 3 ثوانٍ حتى تضيئ مؤشرات LED الموجودة على ماوس الألعاب.<br>2. مرر بكرة التمرير للأمام أو الخلف لضبط DPI. سيختلف تدرج لون مؤشر LED الموجود على بكرة التمرير حسب ضبط DPI.

**مالحظات:** • تزيد DPI بمقدار 50 DPI لكل تمريرة لألمام وتقل بمقدار 50 DPI لكل تمريرة للخلف. • يترواح نطاق DPI ما بين 100 DPI( أزرق( إلى 12000 DPI( أحمر(.

.3 اضغط على زر DPI مرة واحدة ما أن تنتهي من تخصيص قيمة DPI لحفظ التغيرات المجراة.

### **تحديث البرنامج الثابت والتخصيص** .1 قم بتوصيل ماوس األلعاب بحاسوبك.

- .<br>2. قم بتحميل برنامج Armoury Crate وتثبيته من خلال الرابط https://rog.asus.com.
	- 3. إتبع تعليمات البرنامج لتحديث البرنامج الثابت الخاص بماوس الالعاب.<br>4. خصص ماوس الألعاب لديك باستخدام برنامج Armoury Crate.

- vania Armoury Crate.<br>**I Zmiana DPI kółkiem**<br>vijania umożliwia zmienianie u<br>kundy, aż diody LED myszy dl.<br><sub>8</sub> aby dostosować DPI. W zale: **. ..**<br>I myszy dla graczy bez korzystania z oprogramowania Armoury Crate. 1. Naciśnij przycisk DPI i przytrzymaj go przez 3 sekundy, aż diody LED myszy dla graczy zaczną świecić.
- 2. Przesuń kółko przewijania do przodu lub do tyłu, aby dostosować DPI. W zależności od ustawienia DPI zmieni się odcień koloru diody LED kółka przewijania.
- 
- **UWAGI:**  Każde przesunięcie kółka przewijania do przodu zwiększa ustawienie DPI o 50 DPI, a do tyłu zmniejsza je o 50 DPI. Zakres ustawienia DPI wynosi od 100 DPI (niebieski) do 12 000 DPI (czerwony).
- 3. Naciśnij przycisk DPI po zakończeniu ustawiania wartości DPI, aby zapisać wprowadzone zmiany.

## **Korzystanie z funkcji dostosowywania Zmiana DPI kółkiem przewijania**

- 스를 사용자 지정합니다.<br>**용법**<br>noury Crate 를 사용하지 않고도 게<br>이 버튼을 3초 동안 누르고 있으<br>- 조정합니다.스크롤 휠의 LED **DPI 온 - 더 - 스크롤 튜닝 기능 사용법** DPI 온 - 더 - 스크롤 튜닝 기능의 경우 , Armoury Crate 를 사용하지 않고도 게이밍 마우스의 DPI 를 사용자 지정할 수 있습니다.<br>1. 게이밍 마우스의 LED가 켜질 때까지 DPI 버튼을 3초 동안 누르고 있으십시오.
- 2. 스크롤 휠을 앞뒤로 스크로하면서 DPI를 조정합니다.스크롤 휠의 LED 색조는 DPI 조정에 따라 달라집니다.

### **Aktualizowanie oprogramowania układowego i dostosowywanie**

1. Podłącz mysz dla graczy do komputera.

- 2. Pobierz i zainstaluj oprogramowanie Armoury Crate ze strony https://rog.asus.com. 3. Wykonaj instrukcje w oprogramowaniu, aby zaktualizować oprogramowanie układowe myszy do gier.
- 4. Dostosuj myszy do gier za pomocą oprogramowania Armoury Crate.

주의사항: • DPI는 한 번 앞으로 스크롤할 때마다 50 DPI씩 증가하고, 한 번 뒤로 스크롤할 때마다 50 DPI씩 감소합니다. • DPI 범위는 100 DPI(파란색) ~ 12000 DPI(빨간색)입니다.

3. DPI 값의 사용자 지정을 마치면 DPI 버튼을 눌러 변경 내용을 저장합니다.

# **펌웨어 업데이트 및 사용자 지정**

1. 게이밍 마우스를 컴퓨터에 연결합니다..

**שימוש בפונקציית הכוונון DPI On-The-Scroll**<br>פונקציית הכוונון DPI On-The-Scroll מאפשרת להתאים אישית את ה-DPI של עכבר הגיימינג בלי להשתמש ב-Armoury Crate.1.<br>לוחצים לחיצה ממושכת על לחצן ה-DPI למשך 3 שניות עד שהנוריות בעכבר ה .2 גוללים את עכבר הגלילה קדימה או אחורה כדי לכוונן את ה-DPI. גוון הצבע של הנורית בגלגל הגלילה תשתנה בהתאם לכוונון

- 2. https://rog.asus.com 에서 Armoury Crate 소프트웨어를 다운로드하여 설치합니다 . 3. 소프트웨어 지침에 따라 게이밍 마우스의 펌웨어를 업데이트합니다 .
- 4. Armoury Crate 를 사용하여 게이밍 마우스를 사용자 지정합니다 .

### **עדכון הקושחה והתאמה אישית** .1 מחברים את עכבר הגיימינג למחשב. ... - היהבר ביתר מהרידים היה ההריבה.<br>2. מורידים ומתקינים את התוכנה Armoury Crate מהכתובת https://rog.asus.com. China RoHS EFUP

## **Користування функцією тонкого налаштування DPI при прокручуванні**

- ої миші за допомогою Armoury Cra<br>**Іалаштування DPI при приви**<br>нні надає можливість установити<br>и, доки не увімкнеться підсвічуван<br>ед або назад, щоб відрегулювати Функція налаштування DPI при прокручуванні надає можливість установити значення DPI ігрової миші без<br>використання ПЗ Armoury Crate.<br>1. — Натисніть і утримуйте кнопку DPI 3 секунди, доки не увімкнеться підсвічування на ігр
- -
	- **ПРИМІТКА:**<br>• DPI sбільшується на 50 DPI на кожен рух прокручування вперед і зменшується на 50 DPI на кожен рух прокручування назад.<br>• Діапазон DPI від 100 DPI (блакитний) до 12000 DPI (червоний).

<sup>ァームワェノを更新しま<br>1能です。<br>ることなく、オンザフライ?<br>ることなく、オンザフライ?<br>リトック<br>りPLP 単位で調整することも<br>2001単位で調整することも</sup> **DPI On-The-Scroll チューニンク機能を使用する**<br>本製品では設定ソフトウェア Armoury Crate を使用することなく、オンザフライで DPI を変更することができます。<br>1.LED が点灯するまで、本機底面の DPI ボタンを3秒以上押し続けます。 2. ホイールを前後にスクロールさせ、DPI を調整します。

3. Після завершення налаштування DPI натисніть кнопку DPI один раз, щоб зберегти зміни.

### **Оновлення мікропрограми та налаштування параметрів**

- 1. Під'єднайте ігрову мишу до комп'ютера.
- 2. Завантажте й встановіть ПЗ Armoury Crate з https://rog.asus.com.
- Виконуйте інструкції до програмного забезпечення щодо пон 4. Виконайте налаштування параметрів ігрової миші за допомогою Armoury Crate.

### **DPI på skrollhjulet ayarlama işlevini kullanma**

Armoury Crate.<br>DPI On-T משל עכבר הגיימינג בלי להשתמש ב-Armoury Crate.1.<br>3 שניות עד שהנוריות בעכבר הגיימינג נדלקות. DPI On-T משני את ה-Armoury Crate.1.<br>3 שניות עד שהנוריות בעכבר הגיימינג נדלקות. "Armoury Crate.1. ו-OPI Sav DPI på skrollhjuletfunktionen ger dig möjlighet att anpassa spelmusens DPI utan att använda Armoury Crate. 1. Håll DPI-knappen intryckt i 3 sekunder till indikatorerna tänds på spelmusen. 2. Rulla skrollhjulet framåt eller bakåt för att justera DPI:n. Färgtemperaturen på skrollhjulets indikator varierar efter DPIjusteringen

**OBS:**  • DPI-ökningarna på 50 DPI per skroll framåt och minskningar på 50 DPI per skroll bakåt. • DPI varierar från 100 DPI (blå) till 12 000 DPI (röd).

3. Tryck en gång på DPI-knappen när ni har slutat anpassa DPI-värdet för att spara ändringarna.

UNDER NO CIRCUMSTANCES IS ASUS LIABLE FOR ANY OF THE FOLLOWING: (1) THIRD-PARTY CLAIMS AGAINST YOU FOR DAMAGES; (2) LOSS OF, OR DAMAGE TO, YOUR RECORDS OR DATA; OR (3) SPECIAL, INCIDENTAL, OR INDIRECT DAMAGES OR FOR ANY ECONOMIC CONSEQUENTIAL DAMAGES (INCLUDING LOST PROFITS OR SAVINGS), EVEN IF ASUS, ITS SUPPLIERS OR YOUR RESELLER IS INFORMED OF THEIR POSSIBILITY.

# **Uppdatering av inbyggd programvara och anpassning**

1. Anslut spelmusen till datorn.

- 2. Hämta och installera Armoury Crate-programvaran från https://rog.asus.com. 3. Följ programvaruinstruktionerna för att uppdatera spelmusens inbyggda programvara.
- 4. Anpassa spelmusen med Armoury Crate.

DO NOT throw the device in fire. DO NOT short circuit the contacts. DO NOT throw the device.

ה-DPI. **:הערה**

• ה-DPI משתנה במנות של DPI50 בגלילה קדימה ובגלילה אחורה. • טווח ה-DPI הוא DPI100( כחול( עד DPI12000( אדום(.

.3 לאחר סיום ההתאמה האישית של ערך ה-DPI לוחצים פעם אחת על לחצן ה-DPI כדי לשמור את השינויים.

- Reorient or relocate the receiving antenna.
- Increase the separation between the equipment and receiver.
- Connect the equipment to an outlet on a circuit different from that to which the receiver is connected. • Consult the dealer or an experienced radio/TV technician for help.

.3 פועלים לפי ההוראות להתקנת התוכנה לעדכון הקושחה של עכבר הגיימינג. .4 מתאימים אישית את עכבר הגיימינג באמצעות Crate Armoury.

**ご参考:** ・ DPI 値の調整はホイールの1メモリあたり 50 DPI 単位で調整することができます。 ・ DPI 値によって LED の色が変化します。 100 DPI(ブルー) ~ 12,000 DPI(レッド)

3. DPI の調整が完了したら、本機底面の DPI ボタンを押し設定を保存します。

# **ファームウェア更新と設定のカスタマイズ**

- 
- 1. 本製品とパソコンを接続します。 2. ASUS オフィシャルサイトのサポートページから Armoury Crate ソフトウェアをダウンロードしインストールします。 https://rog.asus.com
- 3. ソフトウェアで表示される指示に従ってファームウェアを更新します。 4. Armoury Crate では設定のカスタマイズも可能です。

### **KC: Korea Warning Statement**

### **Ukraine Certification Logo**

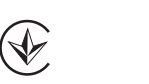

**EAC Certification Logo**

# **Safety Guidelines**

### Keep the device away from liquid, humidity, or moisture. Operate the device only within the specific temperature range of 0°C(32°F) to 40°C(104°F). When the device exceeds the maximum temperature, unplug or switch off the device to let it cool down.

ASUS recycling and takeback programs come from our commitment to the highest standards for protecting our environment. We believe in providing solutions for you to be able to responsibly recycle our products, batteries, other components as well as the packaging materials. Please go to http://csr.asus.com/english/Takeback.htm for detailed recycling compension in different region.<br>Information in different region.

安全說明

 - 此滑鼠只應在溫度不高於 40°C(104°F)的環境下使用。 - 安裝錯誤型號的電池可能會導致爆炸。

> Accessories that came with this product have been designed and verified for the use in connection with this product. Never use accessories for other products to prevent the risk of electric shock or fire.

> 付属品は本製品専用です。 本製品を使用の際には、 必ず製品パッケージに付属のものをお使いください。 また、 付属品は 絶対他の製品には使用しないでください。 製品破損もしくは、 火災や感電の原因となる場合があります。

**Précautions d'emploi de l'appareil :**

a. Soyez particulièrement vigilant quant à votre sécurité lors de l'utilisation de cet appareil dans certains lieux (les aéroports,

les hôpitaux, les stations-service et les garages professionnels).

b. Évitez d'utiliser cet appareil à proximité de dispositifs médicaux implantés lors d'un appel téléphonique. Si vous portez un implant électronique (stimulateurs cardiaques, pompes à insuline, neurostimulateurs…), veuillez impérativement respecter une distance minimale de 15 centimètres entre cet appareil et l'implant pour réduire les risques d'interférence. c. Utilisez cet appareil dans de bonnes conditions de réception pour minimiser le niveau de rayonnement. Ce n'est pas toujours le cas dans certaines zones ou situations, notamment les parkings souterrains, les ascenseurs, en train ou en voiture ou tout simplement dans un secteur mal couvert par le réseau.

d. Tenez cet appareil à distance du ventre des femmes enceintes et du bas-ventre des adolescents.

ASUSTeK Computer Inc. hereby declares that this device is in compliance with the essential requirements and other relevant provisions of related<br>UKCA Directives. Full text of UKCA declaration of conformity is available at:

### **Notices**

### **Limitation of Liability**

Circumstances may arise where because of a default on ASUS' part or other liability, you are entitled to recover damages from ASUS. In each such instance, regardless of the basis on which you are entitled to claim damages from ASUS, ASUS is liable for no more than damages for bodily injury (including death) and damage to real property and tangible personal property; or any other actual and direct damages resulted from omission or failure of performing legal duties under this Warranty Statement, up to the listed contract price of each product.

**Latviski** ASUSTeK Computer Inc. ar šo paziņo, ka šī ierīce atbilst saistīto Direktīvu būtiskajām prasībām un citiem citiem saistošajiem nosacījumiem. Pilns ES atbilstības paziņojuma teksts pieejams šeit: <u>www.asus.com/suppor</u>t Lietuvių "ASUSTeK Computer Inc." šiuo tvirtina, kad šis įrenginys atitinka pagrindinius reikalavimus ir kitas svarbias susijusių

ASUS will only be responsible for or indemnify you for loss, damages or claims based in contract, tort or infringement under this Warranty Statement.

This limit also applies to ASUS' suppliers and its reseller. It is the maximum for which ASUS, its suppliers, and your reseller are collectively responsible.

### **Proper disposal**

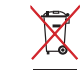

**Română** ASUSTeK Computer Inc. declară că acest dispozitiv se conformează cerințelor esențiale și altor prevederi relevante ale directivelor conexe. Textul complet al declaraţiei de conformitate a Uniunii Europene se găseşte la: www.asus.com/support

DO NOT throw the device in municipal waste. This product has been designed to enable proper reuse of parts and recycling. The symbol of the crossed out wheeled bin indicates that the product (electrical, electronic equipment and mercury-containing button cell battery) should not be placed in municipal waste. Check local

regulations for disposal of electronic products.

**Español** Por la presente, ASUSTeK Computer Inc. declara que este dispositivo cumple los requisitos básicos y otras disposiciones pertinentes de las directivas relacionadas. El texto completo de la declaración de la UE de conformidad está disponible en: www.asus.com/support

### **Federal Communications Commission Statement**

This device complies with Part 15 of the FCC Rules. Operation is subject to the following two conditions:

This device may not cause harmful interference.

• This device must accept any interference received including interference that may cause undesired operation. This equipment has been tested and found to comply with the limits for a Class B digital device, pursuant to Part 15 of the FCC Rules. These limits are designed to provide reasonable protection against harmful interference in a residential installation. This equipment generates, uses and can radiate radio frequency energy and, if not installed and used in accordance with manufacturer's instructions, may cause harmful interference to radio communications. However, there is no guarantee that interference will not occur in a particular installation. If this equipment does cause harmful interference to purchase to the purchase to the sequipment does cause harmful interference to radio or television reception, which can be determined by turning the equipment off and on, the user is encouraged to try to correct the interference by one or more of the following measures:

○:表示该有害物质在该部件所有均质材料中的含量均在 GB/T 26572 规定的限量要求以下。<br>×:表示该有害物质至少在该部件的某一均质材料中的含量超出 GB/T 26572 规定的限量要求,然该部件仍符合欧盟指令 2011/65/EU 的规范。 備註:此產品所標示之環保使用期限,係指在一般正常使用狀況下。

**CAUTION!** The use of shielded cables for connection of the monitor to the graphics card is required to assure compliance with FCC regulations. Changes or modifications to this unit not expressly approved by the party responsible for compliance could void the user's authority to operate this equipment.

## **Compliance Statement of Innovation, Science and Economic Development Canada (ISED)**

Cet annare **se recycle**

This device complies with Innovation, Science and Economic Development Canada licence exempt RSS standard(s). Operation is subject to the following two conditions: (1) this device may not cause interference, and (2) this device must accept any interference, including interference that may cause undesired operation of the device. CAN ICES-3(B)/NMB-3(B)

**Déclaration de conformité de Innovation, Sciences et Développement économique Canada (ISED)**

Le présent appareil est conforme aux CNR d'Innovation, Sciences et Développement économique Canada applicables aux appareils radio exempts de licence. L'exploitation est autorisée aux deux conditions suivantes : (1) l'appareil ne doit pas produire de brouillage, et (2) l'utilisateur de l'appareil doit accepter tout brouillage radioélectrique subi, même si le brouillage est susceptible d'en compromettre le fonctionnement. CAN ICES-3(B)/NMB-3(B)

### **REACH**

Complying with the REACH (Registration, Evaluation, Authorisation, and Restriction of Chemicals) regulatory framework, we published the chemical substances in our products at ASUS REACH website at http://csr.asus.com/english/REACH.htm.

### **ASUS Recycling/Takeback Services**

### **VCCI: Japan Compliance Statement VCCI Class B Statement**

VCCI 準拠クラス B 機器(日本)

この装置は、クラス B 情報技術装置です。この装置は、家庭環境で使用することを目的としていますが、この 装置がラジオやテレビジョン受信機に近接して使用されると、受信障害を引き起こすことがあります。 取扱説明書に従って正しい取り扱いをして下さい。

**English** ASUSTeK Computer Inc. hereby declares that this device is in compliance with the essential requirements and other evant provisions of related Directives. Full text of EU declaration of conformity is available at: www.asus.com/support **Français** AsusTek Computer Inc. déclare par la présente que cet appareil est conforme aux critères essentiels et autres clauses pertinentes des directives concernées. La déclaration de conformité de l'UE peut être téléchargée à partir du site

Internet suivant : www.asus.com/support

**Deutsch** ASUSTeK Computer Inc. erklärt hiermit, dass dieses Gerät mit den wesentlichen Anforderungen und anderen relevanten Bestimmungen der zugehörigen Richtlinien übereinstimmt. Der gesamte Text der EU-Konformitätserklärung ist

verfügbar unter: www.asus.com/support

**Italiano** ASUSTeK Computer Inc. con la presente dichiara che questo dispositivo è conforme ai requisiti essenziali e alle altre disposizioni pertinenti con le direttive correlate. Il testo completo della dichiarazione di conformità UE è disponibile

all'indirizzo: www.asus.com/support

**Русский** Компания ASUS заявляет, что это устройство соответствует основным требованиям и другим соответствующим оответствующих директив. Подробную информацию, пожалуйста, смотрите на www.asus.com/support **Български** С настоящото ASUSTeK Computer Inc. декларира, че това устройство е в съответствие със съществените<br>изисквания и другите приложими постановления на свързаните директиви. Пълният текст на декларацията за съответствие на ЕС е достъпна на адрес: www.asus.com/support

**Hrvatski** ASUSTeK Computer Inc. ovim izjavljuje da je ovaj uređaj sukladan s bitnim zahtjevima i ostalim odgovarajućim odredbama vezanih direktiva. Cijeli tekst EU izjave o sukladnosti dostupan je na: www.asus.com/support **Čeština** Společnost ASUSTeK Computer Inc. tímto prohlašuje, že toto zařízení splňuje základní požadavky a další příslušná ustanovení souvisejících směrnic. Plné znění prohlášení o shodě EU je k dispozici na adrese: www.asus.com/support

**Dansk** ASUSTeK Computer Inc. erklærer hermed, at denne enhed er i overensstemmelse med hovedkravene og andre relevante bestemmelser i de relaterede direktiver. Hele EU-overensstemmelseserklæringen kan findes på:

www.asus.com/support

**Nederlands** ASUSTeK Computer Inc. verklaart hierbij dat dit apparaat voldoet aan de essentiële vereisten en andere relevante bepalingen van de verwante richtlijnen. De volledige tekst van de EU-verklaring van conformiteit is beschikbaar op: www.asus.com/support

**Eesti** Käesolevaga kinnitab ASUSTeK Computer Inc, et see seade vastab asjakohaste direktiivide oluliste nõuetele ja teistele asjassepuutuvatele sätetele. EL vastavusdeklaratsiooni täielik tekst on saadaval järgmisel aadressil: <u>www.asus.com/support</u> **Suomi** ASUSTeK Computer Inc. ilmoittaa täten, että tämä laite on asiaankuuluvien direktiivien olennaisten vaatimusten ja muiden tätä koskevien säädösten mukainen. EU-yhdenmukaisuusilmoituksen koko teksti on luettavissa osoitteessa: www.asus.com/support

**Ελληνικά** Με το παρόν, η AsusTek Computer Inc. δηλώνει ότι αυτή η συσκευή συμμορφώνεται με τις θεμελιώδεις απαιτήσεις και άλλες σχετικές διατάξεις των Οδηγιών της ΕΕ. Το πλήρες κείμενο της δήλωσης συμβατότητας είναι διαθέσιμο στη διεύθυνση: www.asus.com/support

**Magyar** Az ASUSTeK Computer Inc. ezennel kijelenti, hogy ez az eszköz megfelel a kapcsolódó Irányelvek lényeges .<br>telményeinek és egyéb vonatkozó rendelkezéseinek. Az EU megfelelőségi nyilatkozat teljes szövege innen letölthető: www.asus.com/support

direktyvų nuostatas. Visą ES atitikties deklaracijos tekstą galima rasti: www.asus.com/support **Norsk** ASUSTeK Computer Inc. erklærer herved at denne enheten er i samsvar med hovedsaklige krav og andre relevante

forskrifter i relaterte direktiver. Fullstendig tekst for EU-samsvarserklæringen finnes på: www.asus.com/support **Polski** Firma ASUSTeK Computer Inc. niniejszym oświadcza, że urządzenie to jest zgodne z zasadniczymi wymogami i innymi właściwymi postanowieniami powiązanych dyrektyw. Pełny tekst deklaracji zgodności UE jest dostępny pod adresem: www.asus.com/support

**Português** A ASUSTeK Computer Inc. declara que este dispositivo está em conformidade com os requisitos essenciais e outras disposições relevantes das Diretivas relacionadas. Texto integral da declaração da UE disponível em: www.asus.com/support

**Srpski** ASUSTeK Computer Inc. ovim izjavljuje da je ovaj uređaj u saglasnosti sa osnovnim zahtevima i drugim relevantnim odredbama povezanih Direktiva. Pun tekst EU deklaracije o usaglašenosti je dostupan da adresi: www.asus.com/support **Slovensky** Spoločnosť ASUSTeK Computer Inc. týmto vyhlasuje, že toto zariadenie vyhovuje základným požiadavkám a ostatým príslušným ustanoveniam príslušných smerníc. Celý text vyhlásenia o zhode pre štáty EÚ je dostupný na adrese: www.asus.com/support

**Slovenščina** ASUSTeK Computer Inc. izjavlja, da je ta naprava skladna z bistvenimi zahtevami in drugimi ustreznimi določbami povezanih direktiv. Celotno besedilo EU-izjave o skladnosti je na voljo na spletnem mestu: www.asus.com/support

**Svenska** ASUSTeK Computer Inc. förklarar härmed att denna enhet överensstämmer med de grundläggande kraven och andra relevanta föreskrifter i relaterade direktiv. Fulltext av EU-försäkran om överensstämmelse finns på: www.asus.com/support

**Українська** ASUSTeK Computer Inc. заявляє, що цей пристрій відповідає основним вимогам та іншим відповідним положенням відповідних Директив. Повний текст декларації відповідності стандартам ЄС доступний на: www.asus.com/support

**Türkçe** AsusTek Computer Inc., bu aygıtın temel gereksinimlerle ve ilişkili Yönergelerin diğer ilgili koşullarıyla uyumlu olduğunu beyan eder. AB uygunluk bildiriminin tam metni şu adreste bulunabilir: www.asus.com/support **Bosanski** ASUSTeK Computer Inc. ovim izjavljuje da je ovaj uređaj usklađen sa bitnim zahtjevima i ostalim odgov odredbama vezanih direktiva. Cijeli tekst EU izjave o usklađenosti dostupan je na: www.asus.com/support

**עברית** .Inc Computer ASUSTek מצהירה בזאת כי מכשיר זה תואם לדרישות החיוניות ולשאר הסעיפים הרלוונטיים של תקנה. ניתן לקרוא את הנוסח המלא של הצהרת התאימות הרגולטורית עבור האיחוד האירופי בכתובת: support/com.asus.www

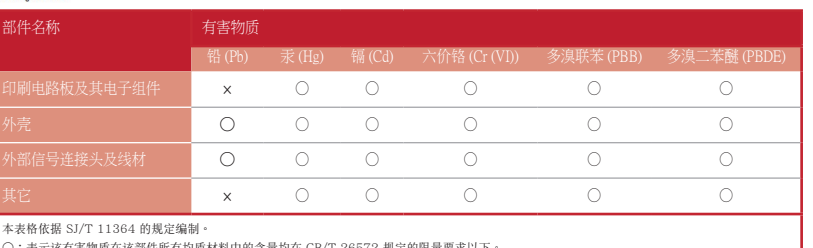

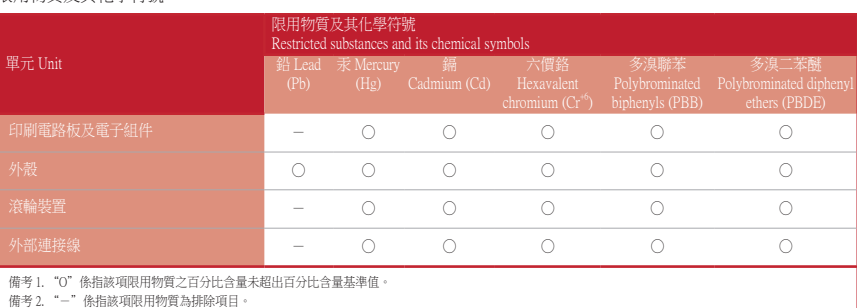

限用物質及其化學符號:

**Simplified UKCA Declaration of Conformity:**

**CE Mark Warning**

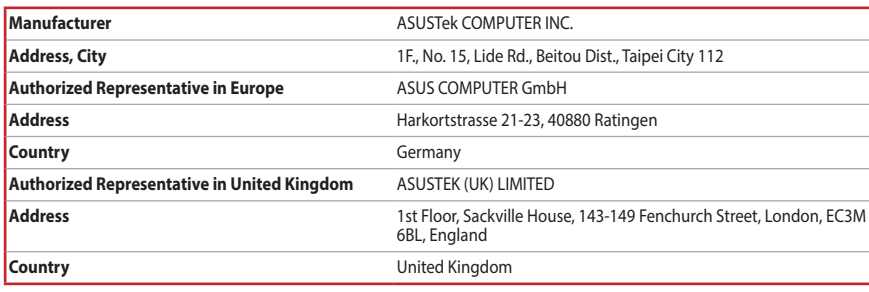

**Service and Support**

Visit our multi-language website at https://www.asus.com/support/.

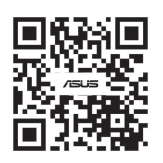

# **Официальное представительство в России**

**Горячая линия Службы технической поддержки в России:** Бесплатный федеральный номер для звонков по России: 8-800-100-2787

Номер для пользователей в Москве: +7(495)231-1999 Время работы: Пн-Пт, 09:00 - 21:00 (по московскому времени)

**Официальные сайты ASUS в России:** www.asus.ru

www.asus.com/ru/support

Данное устройство соответствует требованиям Технического регламента Таможенного Союза ТР ТС 020/2011 Электромагнитная совместимость технических средств утв. решением КТС от 09.12.2011г. №879

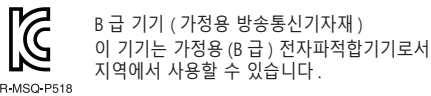

### **Regional notice for Singapore**

B-B-M

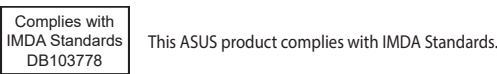

电子电气产品有害物质限制使用标识:图中之数字为产品之环保使用期限。仅指电子电气产品中含有的有害<br>物质不致发生外泄或突变,从而对环境造成污染或对人身、财产造成严重损害的期限。

주로 가정에서 사용하는 것을 목적으로 하며, 모든

**France sorting and recycling information**

**Points de collecte sur www.quefairedemesdechets.fr Privilégiez la répara�on ou le don de votre appareil !**

**À DÉPOSER EN MAGASIN À DÉPOSER EN DÉCHÈTERIE**

**OU** 

**FR**